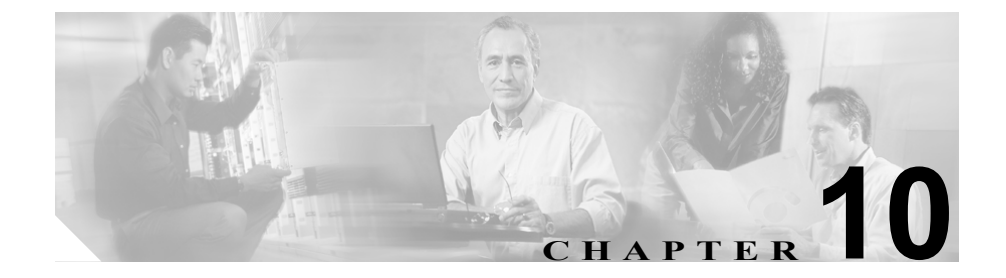

# インタラクティブ検出モードの 使用方法

ゾーン異常検出をイネーブルにすると、Cisco Traffic Anomaly Detector Module (Detector モジュール)では、ゾーンのトラフィックが分析されて、超過してい るポリシーのしきい値が検索されます。ポリシーのしきい値を超過したことを検 出すると、トラフィックを分析し、トラフィックを処理するための動的フィルタ のセットを作成します。Detector モジュールは、推奨事項を使用して、動的フィ ルタを自動またはインタラクティブのどちらでもアクティブにできます。この章 では、インタラクティブ検出モードについて説明します。この章は、次の項で構 成されています。

- **•** [インタラクティブ検出モードについて](#page-1-0)
- **•** [インタラクティブ検出モードのアクティブ化](#page-3-0)
- **•** [インタラクティブ検出モードのゾーンの設定](#page-5-0)
- **•** [推奨事項の表示](#page-6-0)
- **•** [推奨事項の管理](#page-9-0)
- **•** [インタラクティブ検出モードの非アクティブ化](#page-12-0)

# <span id="page-1-0"></span>インタラクティブ検出モードについて

Distributed Denial of Service (DDoS; 分散型サービス拒絶)攻撃が開始されると、 Detector モジュールのポリシーは動的フィルタを作成します。ゾーンがインタラ クティブ検出モードである場合、Detector モジュールはこのような動的フィルタ を自動的にアクティブにせず、どのようなアクションを取るかをユーザが決定す るのを待ちます。ユーザの決定を待つフィルタは、保留動的フィルタと呼ばれま す。Detector モジュールは、保留動的フィルタを推奨事項に従って生成したポリ シーに応じて分類します。この推奨事項は、保留フィルタの要約と、保留動的 フィルタの作成の元になるポリシーの名前、ポリシーのアクティベーションの原 因となったトラフィック異常に関するデータ、保留動的フィルタの数、および推 奨アクションについての情報を提供します。ユーザは、どの保留動的フィルタを 受け入れるか、無視するか、または自動アクティベーションに向けるかを決定し ます。インタラクティブ検出モードは、攻撃の進行中に取るアクションを、より 詳細に制御できます。

Detector モジュールは、インタラクティブ検出モードになっている限り、保留動 的フィルタの生成を続けます。ゾーンの異常検出中は、いつでもインタラクティ ブ検出モードをアクティブにできますが、Detector モジュールがインタラクティ ブ検出モードで、ゾーンに対する DDoS 攻撃が進行中である場合に限り、推奨事 項およびその保留動的フィルタを表示できます。インタラクティブ検出モード は、ゾーンの定義時、またはゾーン検出の開始前後に設定できます。

1000 個を超える保留動的フィルタがある場合、Detector モジュールは次のように 動作します。

- **•** ゾーンを非アクティブにして自動検出モードで再度アクティブにするよう 指示するエラー メッセージを表示する。
- **•** ゾーンのログ ファイルおよびレポートに推奨事項を記録してから、推奨事 項を廃棄する。

新しい推奨事項が利用可能になっても、Detector モジュールは通知を表示しませ ん。推奨事項を追跡するには、次のいずれかのタスクを行います。

- **•** ゾーン設定モードで **show** コマンドを使用して、ゾーンのステータスを表示 する。
- **• event monitor** コマンドを使用して、新しい保留動的フィルタの作成時に通知 を受け取る。
- **•** 外部 syslog サーバを使用して、新しい保留動的フィルタの通知を受け取る。

#### **Cisco Traffic Anomaly Detector Module** コンフィギュレーション ガイド

いつでもインタラクティブ検出モードを停止して、自動検出モードに戻ることが できます。Detector モジュールは、インタラクティブ検出モード中の決定をすべ て無視し、現在のすべての保留動的フィルタを受け入れます。ポリシーは、動的 フィルタを自動的に生成してアクティブにするという役割を再開します。詳細に ついては、第 7 章「ポリシー テンプレートとポリシーの設定」を参照してくださ い。

# <span id="page-3-0"></span>インタラクティブ検出モードのアクティブ化

インタラクティブ検出モードを使用すると、攻撃の進行中に Detector モジュール が取るアクションを、より詳細に制御できます。インタラクティブ検出モードを アクティブにしない場合、Detector モジュールはゾーン上の攻撃を識別したとき に動的フィルタを自動的にアクティブにします。

この項では、インタラクティブ検出モードで Detector モジュールをアクティブに するために必要な手順の概要を説明します。各手順には、タスクを完了するため に必要な CLI コマンドが含まれています。

インタラクティブ検出モードをアクティブにするには、次の手順を実行します。

ステップ **1 zone** *new-zone-name* **interactive** コマンドを使用して、インタラクティブ検出モー ドに設定された新しいゾーンを作成します。ゾーンがすでに存在する場合、この ステップは省略してください。

user@DETECTOR-conf# **zone scannet interactive**

新しいゾーンを作成したら[、ステップ](#page-3-1) 2 を省略し[てステップ](#page-4-0) 3 に進みます。

詳細については、P.10-6 [の「インタラクティブ検出モードのゾーンの設定」を](#page-5-0)参 照してください。

<span id="page-3-1"></span>ステップ **2** インタラクティブ検出モードのゾーンの設定インタラクティブ検出モード用に 設定されたゾーンがすでに作成されている場合は、このステップを省略します。

> 既存のゾーンをインタラクティブ検出モード用に設定するには、ゾーン設定モー ドで **interactive** コマンドを使用します。

user@DETECTOR-conf-zone-scannet# **interactive**

詳細については、P.10-6 [の「インタラクティブ検出モードのゾーンの設定」を](#page-5-0)参 照してください。

<span id="page-4-0"></span>ステップ **3** (オプション)**event monitor** コマンドを使用すると、新しい推奨事項が使用可能 になったときに Detector モジュールが通知を表示するように設定できます。

user@DETECTOR# **event monitor**

外部の syslog サーバを使用して、新しい保留動的フィルタの通知を受信すること や、ゾーン設定モードで **show** コマンドを使用して、ゾーンのステータスを手動 で表示することもできます。

- ステップ **4 learning** コマンドを使用して、Detector モジュールをアクティブにし、ゾーン ト ラフィック パターンをラーニングします。ラーニング プロセスの詳細について は、第 8 章「ゾーン トラフィックの特性のラーニング」を参照してください。
- ステップ **5 detect** コマンドを使用して、ゾーン異常検出をアクティブにします。

user@DETECTOR-conf-zone-scannet# **detect**

詳細については、第9章「ゾーンのトラフィックの異常の検出」を参照してくだ さい。

ステップ **6 show recommendations** コマンドを使用して、新しい推奨事項とその保留動的 フィルタを表示します。

> user@DETECTOR-conf-zone-scannet# **show recommendations** user@DETECTOR-conf-zone-scannet# **show recommendations 135 pending-filters**

詳細については、P.10-7 [の「推奨事項の表示」](#page-6-0)を参照してください。

ステップ **7 recommendation** コマンドを使用して新しい推奨事項を管理する方法を決定しま す。これらの推奨事項を受け入れるか、無視するか、または自動的にアクティブ 化することができます。

user@DETECTOR-conf-zone-scannet# **recommendation 135 accept**

詳細については、P.10-10 [の「推奨事項の管理」を](#page-9-0)参照してください。

ステップ **8 no interactive** コマンドを使用すると、インタラクティブ検出モードをいつでも非 アクティブにできます。Detector モジュールは、新しい動的フィルタを自動的に アクティブにできます。

user@DETECTOR-conf-zone-scannet# **no interactive**

詳細については、P.10-13 [の「インタラクティブ検出モードの非アクティブ化」](#page-12-0) を参照してください。

## <span id="page-5-0"></span>インタラクティブ検出モードのゾーンの設定

既存のゾーンのインタラクティブ検出モードをアクティブにするには、ゾーン設 定モードで **interactive** コマンドを使用します。

次の例は、既存のゾーンに対してインタラクティブ検出モードをアクティブにす る方法を示しています。

user@DETECTOR-conf-zone-scannet# **interactive**

インタラクティブ検出モードに設定された新しいゾーンを作成するには、設定 モードで次のコマンドを使用します。

#### **zone** *new-zone-name* **interactive**

*new-zone-name* 引数には、新しいゾーンの名前を指定します。ゾーン名は英数字 の文字列とし、必ず英字で入力を開始してください。スペースは使用できませ ん。また、63 文字以内で入力してください。

次の例は、新しいゾーンを作成し、インタラクティブ検出モードに設定する方法 を示しています。

user@DETECTOR-conf# **zone scannew interactive**

インタラクティブ検出モードに設定された新しいゾーンが、デフォルト ゾーン テンプレートで作成されます。

## <span id="page-6-0"></span>推奨事項の表示

ゾーン設定モードで次のコマンドを入力すると、すべての推奨事項のリスト、保 留動的フィルタのリスト、およびゾーンに固有の推奨事項を表示できます。

**show recommendations** [*recommendation-id*] [**pending-filters**]

表 [10-1](#page-6-1) に、**show recommendations** コマンドのキーワードと引数を示します。

<span id="page-6-1"></span>表 **10-1 show recommendations** コマンドのキーワードと引数

| パラメータ             | 説明                                    |
|-------------------|---------------------------------------|
| recommendation-id | (オプション)特定の推奨事項の ID。                   |
| pending-filters   | (オプション)特定の推奨事項の保留フィルタのリス<br>□トを表示します。 |

次の例は、すべての推奨事項のリストを表示する方法を示しています。

user@DETECTOR-conf-zone-scannet# **show recommendations**

表 [10-2](#page-6-2) に、**show recommendations** コマンド出力のフィールドを示します。

<span id="page-6-2"></span>表 **10-2 show recommendations** コマンド出力のフィールド説明

| フィールド          | 説明                                                                                                    |
|----------------|----------------------------------------------------------------------------------------------------|
| ID.            | 推奨事項の識別番号。                                                                                                    |
| Policy         | 推奨事項を作成したポリシー。                                                                                                    |
| Threshold      | 超過したポリシーしきい値。                                                                                                    |
| Detection date | 推奨事項が作成された日時。                                                                                                    |
| Attack flow    | 攻撃フローの特性。この特性には、プロトコル番号、送<br>信元 IP アドレス、送信元ポート、宛先 IP アドレス、宛<br>先ポートが含まれています。トラフィックが断片化され<br>ているかどうかを示しています。any の値は、断片化さ<br>れたトラフィックと断片化されていないトラフィックの<br>両方があることを示します。 |

| フィールド                  | 説明                        |
|------------------------|---------------------------|
| Min current rate       | 最小攻撃レート (パケット/秒)。         |
|                        | 複数の保留動的フィルタを持つ推奨事項の場合、保留動 |
|                        | 的フィルタの最小レートが表示されます。       |
| Max current rate       | 最大攻撃レート (パケット/秒)。         |
|                        | 複数の保留動的フィルタを持つ推奨事項の場合、保留動 |
|                        | 的フィルタの最大レートが表示されます。       |
| No. of pending-filters | ポリシーしきい値の超過が発生したために作成された保 |
|                        | 留動的フィルタの数。                |
| Recommended action     | 推奨されるアクション。推奨事項を受け入れると、この |
|                        | アクションが実行されます。             |

表 **10-2 show recommendations** コマンド出力のフィールド説明(続き)

特定の推奨事項の保留フィルタを表示する前に、すべての推奨事項とその ID の リストを表示するには、**show recommendations** コマンドを使用します。

表 [10-3](#page-7-0) に、**show recommendations pending-filters** コマンド出力のフィールドを示 します。

| フィールド             | 説明                                                                                                    |
|-------------------|----------------------------------------------------------------------------------------------------|
| ID                | 推奨事項の識別番号。                                                                                                    |
| Policy            | 推奨事項を作成したポリシー。                                                                                                    |
| Threshold         | 超過したポリシーしきい値 (パケット/秒)。                                                                                                    |
| Pending-filter-id | 保留動的フィルタの識別番号。                                                                                                    |
| Detection date    | 推奨事項が作成された日時。                                                                                                    |
| Attack flow       | 攻撃フローの特性。この特性には、プロトコル番号、送<br>信元 IP アドレス、送信元ポート、宛先 IP アドレス、宛先<br>ポートが含まれています。トラフィックが断片化されて<br>いるかどうかを示しています。any の値は、断片化された<br>トラフィックと断片化されていないトラフィックの両方<br>があることを示します。 |

<span id="page-7-0"></span>表 **10-3 show recommendations pending-filters** コマンドのフィールド説明

| フィールド              | 説明                           |
|--------------------|------------------------------|
| Triggering rate    | 保留動的フィルタの作成をトリガーした攻撃レート(パ    |
|                    | ケット/秒)。                      |
| Current rate       | 現在の攻撃レート (パケット/秒)。           |
| Recommended action | 推奨されるアクション。推奨事項を受け入れると、この    |
|                    | アクションが実行されます。                |
| Action flow        | 保留動的フィルタを受け入れた場合にそのフィルタで処    |
|                    | 理される、ゾーンへのトラフィック フローの特性。この   |
|                    | 特性には、プロトコル番号、送信元 IP アドレス、送信元 |
|                    | ポート、宛先IPアドレス、宛先ポートが含まれています。  |
|                    | トラフィックが断片化されているかどうかを示していま    |
|                    | す。any の値は、断片化されたトラフィックと断片化され |
|                    | ていないトラフィックの両方があることを示します。     |

表 10-3 show recommendations pending-filters コマンドのフィールド説明 (続き)

Detector モジュールは、次の場合に、パラメータの 1 つにワイルドカードとして アスタリスク(\*)を使用できます。

- **•** 値が特定されていない。
- **•** パラメータに対して複数の値が測定された。

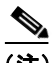

(注) Detector モジュールがインタラクティブ検出モードで、ゾーンに対する DDoS 攻 撃が進行中である場合にだけ、推奨事項およびその保留動的フィルタを表示でき ます。

次の例は、推奨事項 135 の保留動的フィルタを表示する方法を示しています。

user@DETECTOR-conf-zone-scannet# **show recommendations 135 pending-filters**

### <span id="page-9-0"></span>推奨事項の管理

推奨事項をアクティブにするかどうかを決定できます。すべての推奨事項、特定 の推奨事項、または特定の保留動的フィルタに対して決定を行うことができま す。その決定によって、ポリシーの保留動的フィルタが動的フィルタになるかど うか、およびその期間が決まります。

特定のポリシーの保留動的フィルタを自動的にアクティブにするよう Detector モジュールに指示できます。また、ポリシーによって推奨事項が生成されないよ う Detector モジュールに指示することもできます。Detector モジュールのポリ シーは、ゾーンがインタラクティブ検出モードで、DDoS 攻撃が進行中の場合、 推奨事項を継続して生成します。ゾーンのステータスを検証して、さらにアク ションが必要かどうかを判断するために推奨事項を管理する場合、ゾーンのス テータスを表示することをお勧めします。

ゾーン ポリシーは、次のアクションを取ることができます。

- **• notify**:ポリシーが Detector の syslog にイベントを記録します。イベントに は、しきい値超過が発生したポリシーの詳細が記録されます。
- **• remote-activate**:Detector が 1 つまたは複数のリモート Guard をアクティブ にし、ゾーンの保護を開始します。

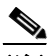

(注) 推奨事項を受け入れると、受け入れた推奨事項と同じまたは受け入れた推奨事項 に含まれるフローを持ち、アクションとタイムアウトが同じである、その他の推 奨事項も同様に受け入れられます。Detector モジュールは、これらの推奨事項を 削除します。

ゾーンの推奨事項を決定するには、ゾーン設定モードで次のコマンドを使用しま す。

**recommendation** *recommendation-id* [**pending-filters** *pending-filter-id*] *decision* [*timeout*]

表 [10-4](#page-10-0) に、**recommendation** コマンドの引数とキーワードを示します。

<span id="page-10-0"></span>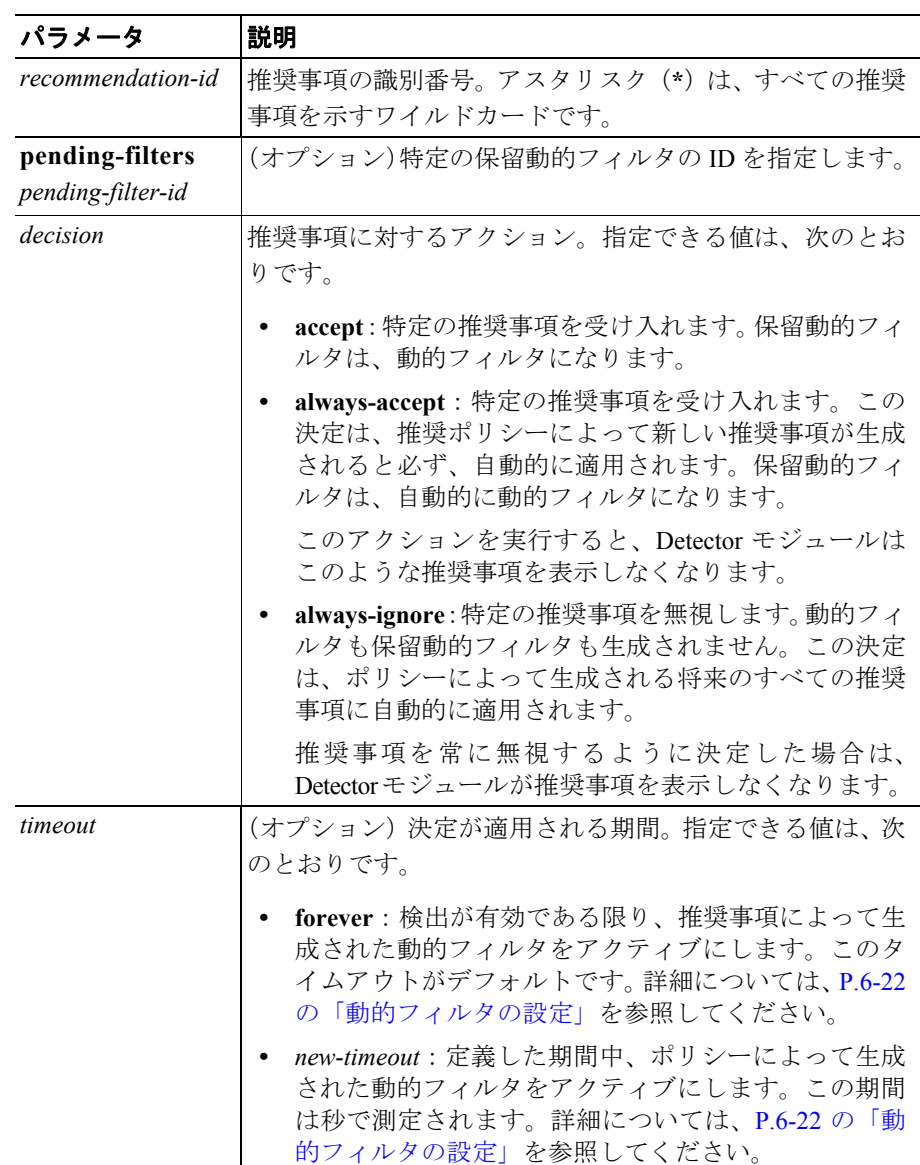

#### 表 **10-4 recommendation** コマンドの引数とキーワード

次の例は、推奨事項 135 を受け入れる方法を示しています。

user@DETECTOR-conf-zone-scannet# **recommendation 135 accept**

特定のポリシーまたはポリシーの任意の部分のインタラクティブ ステータスを 設定し、ポリシーのその部分が推奨事項と保留動的フィルタを生成するかどうか を決定できます。ポリシーのインタラクティブ ステータスを設定することで、制 御が可能になり、ポリシーをトラフィック フローによりよく適合させることが できます。詳細については、P.7-32 の「ポリシーのインタラクティブ ステータ スの設定」を参照してください。

Detector モジュールは、**always-accept** および **always-ignore** の推奨事項を表示し ません。推奨事項を常に無視するまたは常に受け入れると決定した場合、その決 定は、推奨事項を作成したポリシーのインタラクティブ ステータスの一部とな ります。

ポリシーをディセーブルまたは非アクティブにして、ポリシーが推奨事項と保留 動的フィルタを生成しないようにすることができます。ポリシーをディセーブル または非アクティブにするには、**state** コマンドを使用します。詳細については、 P.7-22 の「ポリシーの状態の変更」を参照してください。

次の例では、dns\_tcp/53/analysis のインタラクティブ ステータスを **always-accept** に設定しています。

user@DETECTOR-conf-zone-scannet-policy-/dns\_tcp/53/analysis/# **interactive-status always-accept**

# <span id="page-12-0"></span>インタラクティブ検出モードの非アクティブ化

インタラクティブ検出モードを非アクティブにするには、ゾーン設定モードで **interactive** コマンドを使用します。ユーザがインタラクティブ検出モードを非ア クティブにすると、Detector モジュールはすべての新しい動的フィルタを自動的 にアクティブにし、ポリシーのインタラクティブ ステータスを **always-accept** に 設定します(ゾーンポリシーの表示方法の詳細については、P.7-39の「ポリシー の表示」を参照してください)。

次の例は、ゾーン scannet のインタラクティブ検出モードを非アクティブにする 方法を示しています。

user@DETECTOR-conf-zone-scannet# **no interactive**

■ インタラクティブ検出モードの非アクティブ化